# Conexiones inalámbricas (sólo en algunos modelos) Guía del usuario

© Copyright 2008 Hewlett-Packard Development Company, L.P.

Windows es una marca comercial registrada de Microsoft Corporation en los Estados Unidos. Bluetooth es una marca comercial de su propietario utilizada por Hewlett-Packard Company bajo licencia.

La información contenida en el presente documento está sujeta a cambios sin previo aviso. Las únicas garantías para los productos y servicios de HP están estipuladas en las declaraciones expresas de garantía que acompañan a dichos productos y servicios. La información contenida en este documento no debe interpretarse como una garantía adicional. HP no se responsabilizará por errores técnicos o de edición ni por omisiones contenidas en el presente documento.

Primera edición: junio de 2008

Número de referencia del documento: 482922-E51

### **Aviso del producto**

Esta guía del usuario describe los recursos comunes a la mayoría de los modelos. Algunos recursos pueden no encontrarse disponibles en su equipo.

# **Tabla de contenido**

#### **[1 Uso de dispositivos inalámbricos \(sólo en algunos modelos\)](#page-6-0)**

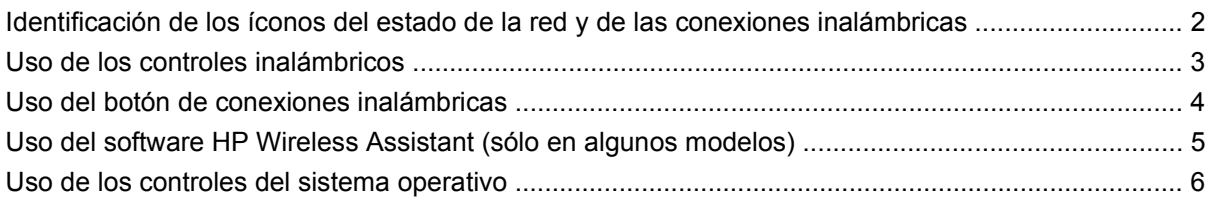

#### **[2 Uso de una WLAN](#page-12-0)**

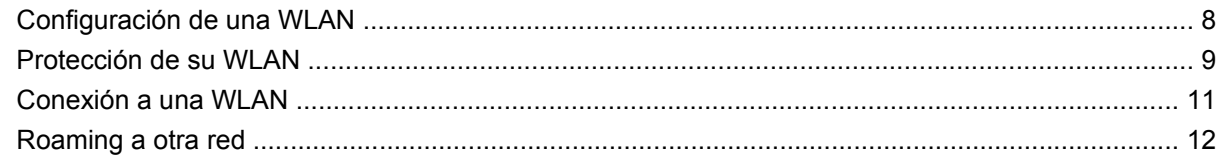

### **[3 Uso de HP Mobile Broadband \(sólo en algunos modelos\)](#page-18-0)**

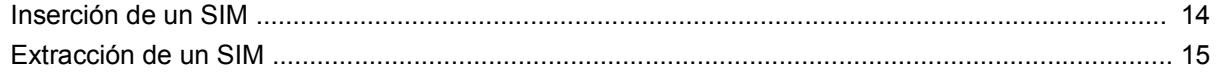

### **[4 Uso de dispositivos inalámbricos Bluetooth \(sólo en algunos modelos\)](#page-21-0)**

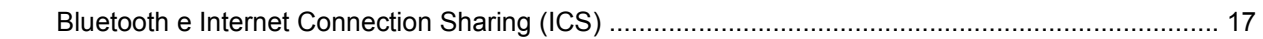

### **[5 Solución de problemas de conexión inalámbrica](#page-23-0)**

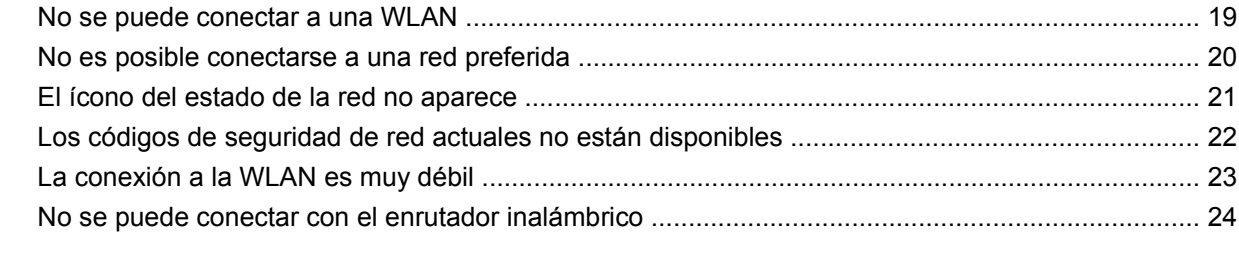

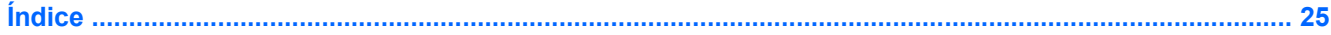

# <span id="page-6-0"></span>**1 Uso de dispositivos inalámbricos (sólo en algunos modelos)**

La tecnología inalámbrica transfiere información a través de ondas de radio, en lugar de cables. Su equipo puede tener uno o más de los siguientes dispositivos inalámbricos:

- Dispositivo de red de área local inalámbrica (WLAN): conecta el equipo a redes de área local inalámbricas (generalmente denominadas redes Wi-Fi, LAN inalámbricas o WLAN) de empresas, domicilios y lugares públicos como aeropuertos, restaurantes, cafeterías, hoteles o universidades. En una WLAN, cada dispositivo inalámbrico móvil se comunica con un enrutador inalámbrico o un punto de acceso inalámbrico.
- Módulo HP Mobile Broadband (Conexión de banda ancha de HP): un dispositivo de red de área amplia (WWAN) que brinda acceso a la información dondequiera que esté disponible el servicio de operador de red móvil. En una WWAN, cada dispositivo móvil se comunica con una estación base de un operador de red móvil. Los operadores de red móvil instalan redes de estaciones base (similares a las torres de telefonía móvil) en grandes áreas geográficas, ofreciendo cobertura efectiva en varios estados, regiones o incluso países.
- Dispositivo Bluetooth®: crea una red de área personal (PAN) para conectarse a otros dispositivos compatibles con Bluetooth tales como equipos, teléfonos, impresoras, set de auriculares y micrófono, altavoces y cámaras. En una PAN, cada dispositivo se comunica directamente con otros dispositivos que deben estar relativamente cerca, por lo general a una distancia de no más de 10 metros (aproximadamente 33 pies).

Los equipos con dispositivos WLAN son compatibles con uno o más de los siguientes estándares IEEE de la industria:

- El dispositivo 802.11b es el primer estándar común que admite velocidades de transferencia de datos de hasta 11 Mbps y funciona a una frecuencia de 2,4 GHz.
- El dispositivo 802,11g admite velocidades de transmisión de datos de hasta 54 Mbps y funciona a una frecuencia de 2,4 GHz. Un dispositivo WLAN 802.11g es retroactivamente compatible con dispositivos 802.11b, de modo que puede operar en la misma red.
- El dispositivo 802,11a admite velocidades de transmisión de datos de hasta 54 Mbps y funciona a una frecuencia de 5 GHz.

#### **NOTA:** 802.11a no es compatible con 802.11b ni con 802.11g.

802.11n es compatible con velocidades de datos de hasta 450 Mbps y puede funcionar a 2.4 GHz ó 5 GHz, lo que lo hace compatible retroactivamente con 802.11a, b y g.

Para obtener más información sobre tecnología inalámbrica, consulte la información y los enlaces a sitios web que aparecen en Ayuda y soporte técnico.

### <span id="page-7-0"></span>**Identificación de los íconos del estado de la red y de las conexiones inalámbricas**

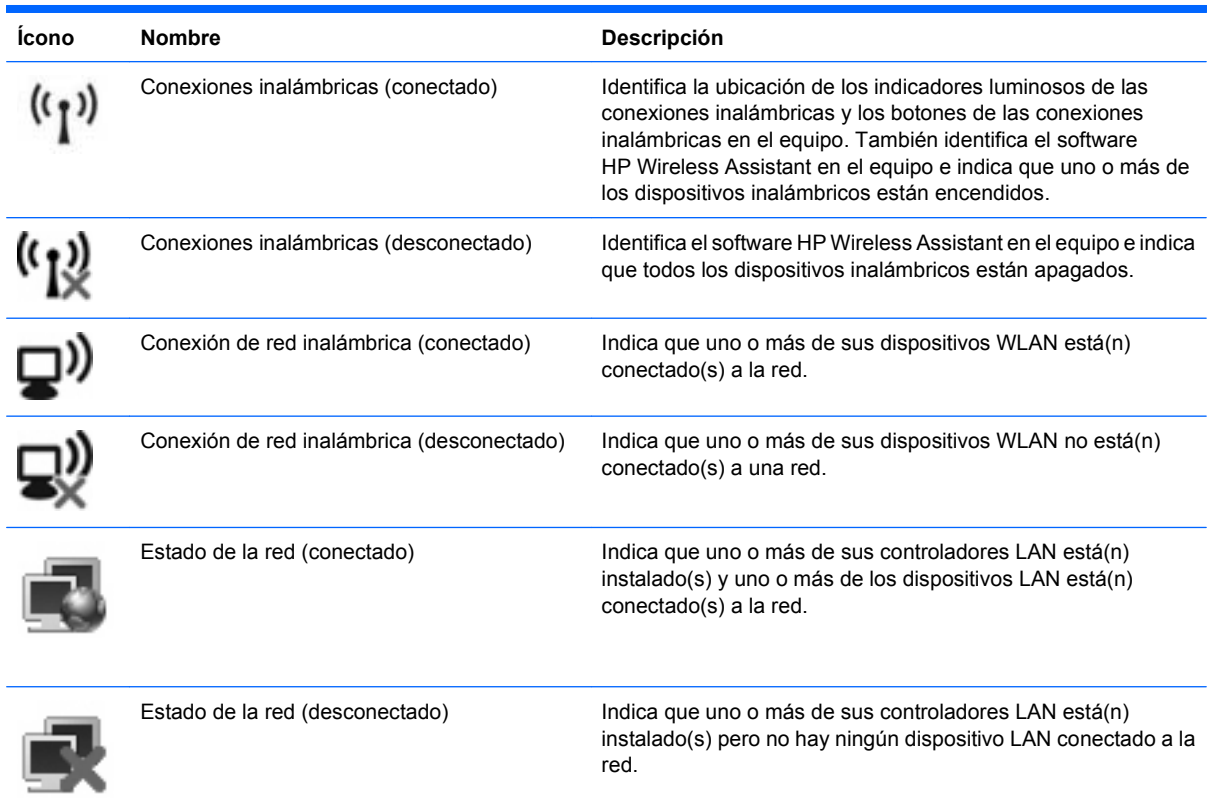

# <span id="page-8-0"></span>**Uso de los controles inalámbricos**

Puede controlar los dispositivos inalámbricos de su equipo usando estos recursos:

- Botón de conexiones inalámbricas o interruptor de conexiones inalámbricas (denominado botón de conexiones inalámbricas en esta guía)
- Software HP Wireless Assistant (sólo en algunos modelos)
- Controles del sistema operativo

## <span id="page-9-0"></span>**Uso del botón de conexiones inalámbricas**

El equipo posee un botón de conexiones inalámbricas, uno o más dispositivos inalámbricos y uno o dos indicadores luminosos de conexiones inalámbricas, dependiendo del modelo. Todos los dispositivos inalámbricos del equipo vienen activados de fábrica, de manera que el indicador luminoso de conexiones inalámbricas se enciende (en azul) cuando se inicia el equipo.

El indicador luminoso de conexiones inalámbricas indica el estado general de la energía de sus dispositivos inalámbricos, no el estado de cada dispositivo en forma individual. Si este indicador luminoso está azul, al menos un dispositivo inalámbrico está encendido. Si este indicador luminoso está apagado, todos los dispositivos inalámbricos están apagados.

**EY NOTA:** En algunos modelos, el indicador luminoso de conexiones inalámbricas está de color ámbar cuando todos los dispositivos inalámbricos están apagados.

Como los dispositivos inalámbricos vienen activados de fábrica, puede usar el botón de conexiones inalámbricas para encender o apagar los dispositivos inalámbricos simultáneamente. Los dispositivos inalámbricos pueden controlarse individualmente a través del software HP Wireless Assistant (sólo en algunos modelos).

## <span id="page-10-0"></span>**Uso del software HP Wireless Assistant (sólo en algunos modelos)**

Un dispositivo inalámbrico puede encenderse o apagarse a través del software HP Wireless Assistant. Si un dispositivo está desactivado por la utilidad de configuración, debe volver a activarse mediante esta utilidad antes de que pueda encenderlo o apagarlo usando HP Wireless Assistant.

**E** NOTA: La activación o encendido de un dispositivo inalámbrico no conecta automáticamente el equipo a una red o a un dispositivo compatible con Bluetooth.

Para ver el estado de los dispositivos inalámbricos, coloque el puntero del mouse sobre el icono de conexiones inalámbricas en el área de notificación, en el extremo derecho de la barra de tareas.

**E NOTA:** Para visualizar el icono de conexiones inalámbricas, haga clic en **Mostrar iconos ocultos** (< o <<) en el área de notificación.

Si el icono de conexiones inalámbricas no aparece en el área de notificación, realice los siguientes pasos para cambiar las propiedades de HP Wireless Assistant:

- **1.** Seleccione **Inicio > Panel de control > Equipo portátil > Windows Mobility Center**.
- **2.** Haga clic en el icono de conexiones inalámbricas en el mosaico de HP Wireless Assistant para la conexión inalámbrica en el extremo inferior izquierdo del Centro de movilidad de Windows®.
- **3.** Haga clic en **Propiedades**.
- **4.** Seleccione la casilla de verificación al lado del **icono de HP Wireless Assistant en el área de notificación**.
- **5.** Haga clic en **Aplicar**.

Para obtener más información, consulte la ayuda del software HP Wireless Assistant:

- **1.** Abra HP Wireless Assistant haciendo clic en el ícono de conexiones inalámbricas del Centro de movilidad de Windows.
- **2.** Haga clic en el botón **Ayuda**.

## <span id="page-11-0"></span>**Uso de los controles del sistema operativo**

Algunos sistemas operativos también ofrecen una manera de administrar dispositivos inalámbricos integrados y la conexión inalámbrica. Por ejemplo, Windows proporciona el Centro de redes y recursos compartidos que le permite configurar una conexión o red, conectarse a una red, administrar redes inalámbricas y diagnosticar y reparar conexiones.

Para acceder al Centro de redes y recursos compartos, haga clic en **Inicio > Panel de control > Red e Internet > Centro de redes y recursos compartidos**.

Para obtener más información, haga clic en **Inicio > Ayuda y soporte técnico**.

# <span id="page-12-0"></span>**2 Uso de una WLAN**

Con un dispositivo WLAN, usted puede acceder a una red de área local inalámbrica (WLAN), que está integrada por otros equipos y accesorios enlazados mediante un enrutador inalámbrico o un punto de acceso inalámbrico.

**NOTA:** Los términos *enrutador inalámbrico* y *punto de acceso inalámbrico* suelen utilizarse indistintamente.

- **Las WLAN de gran porte, como una WLAN corporativa o una WLAN pública, suelen utilizar puntos** de acceso inalámbricos capaces de administrar un gran número de equipos y accesorios y de separar las funciones de red cruciales.
- Las WLAN particulares o de pequeñas empresas suelen utilizar un enrutador inalámbrico que permite que diversos equipos inalámbricos y no inalámbricos compartan una conexión a Internet, una impresora y archivos sin componentes de hardware o software adicionales.

Para utilizar el dispositivo WLAN en su equipo, debe conectarse a una infraestructura WLAN (proporcionada a través de un prestador de servicios o una red pública o corporativa).

# <span id="page-13-0"></span>**Configuración de una WLAN**

Para instalar una WLAN y conectarla a Internet, necesita el equipo que se describe a continuación:

- Un módem de banda ancha (DSL o cable) **(1)** y un servicio de Internet de alta velocidad contratado a un proveedor de servicios de Internet (ISP)
- Un enrutador inalámbrico (se adquiere por separado) **(2)**
- El equipo inalámbrico **(3)**

En la ilustración siguiente se muestra un ejemplo de una instalación de red inalámbrica conectada a Internet.

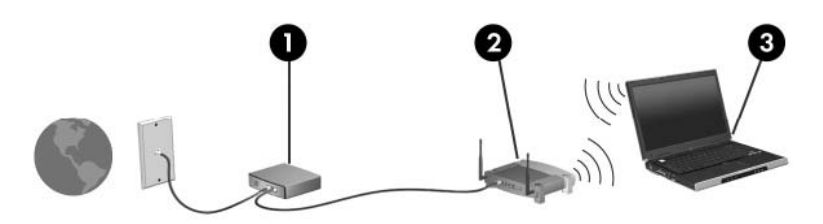

A medida que la red crezca, podrán conectarse equipos inalámbricos y no inalámbricos a ésta para acceder a Internet.

Para obtener ayuda para configurar su WLAN, consulte la información provista por el fabricante del enrutador o su proveedor de servicios de Internet (ISP).

## <span id="page-14-0"></span>**Protección de su WLAN**

Debido a que la norma WLAN fue diseñada sólo con recursos de seguridad limitados (básicamente para frustrar escuchas subrepticias y no formas de ataque más poderosas), es esencial entender que las WLAN son vulnerables a las amenazas de seguridad bien conocidas y bien documentadas.

Las WLAN en áreas públicas, o "puntos de acceso," como cafeterías y aeropuertos puede ser que no ofrezcan ninguna seguridad. Los fabricantes de dispositivos inalámbricos y los proveedores de servicio en puntos de acceso están desarrollando nuevas tecnologías para volver los ambientes públicos más seguros y anónimos. Si le preocupa la seguridad de su equipo en un punto de acceso, limite sus actividades en red al correo electrónico no esencial y la navegación básica en Internet.

Cuando configure una WLAN o acceda a una WLAN existente, active siempre los recursos de seguridad para proteger su red de un acceso no autorizado. Los niveles de seguridad más comunes son el acceso protegido de Wi-Fi (WPA) – personal y la privacidad equivalente por cable (WEP). Debido a que las señales de radio inalámbricas viajan fuera de la red, otros dispostivos WLAN pueden recoger señales desprotegidas y conectarse a su red (sin invitación) o capturar información que se ha enviado a través de ella. Sin embargo, usted puede tomar algunas precauciones para proteger su WLAN:

#### ● **Use un transmisor inalámbrico con seguridad incorporada**

Muchas estaciones base inalámbricas, gateways o enrutadores brindan recursos de seguridad incorporados tales como firewalls y protocolos de seguridad inalámbrica. Con el transmisor inalámbrico correcto, usted puede proteger su red de los riesgos de seguridad inalámbrica más comunes.

#### ● **Trabaje detrás de un firewall**

Un firewall es una barrera que verifica tanto los datos como las solicitudes de datos que se envían a su red, y rechaza cualquier elemento sospechoso. Los firewalls están disponibles en muchas formas, tanto de software como de hardware. Algunas redes usan una combinanción de ambos tipos.

#### ● **Utilice encriptación inalámbrica**

Hay una variedad de protocolos de encriptación sofisticados disponibles para su WLAN. Encuentre la solución que funciona mejor para la seguridad de su red:

- **Privacidad equivalente por cable (WEP)** es un protocolo de seguridad inalámbrica que codifica o encripta todos los datos de la red antes de que se transmitan usando una clave WEP. Generalmente, usted puede permitir que la red asigne la clave WEP. Como alternativa, puede configurar su propia clave, generar una clave diferente o elegir otras opciones avanzadas. Sin la clave correcta, los otros no podrán usar la WLAN.
- **WPA (acceso protegido de Wi-Fi)**, al igual que WEP, usa configuraciones de seguridad para encriptar y desencriptar los datos que se transmiten a través de la red. Sin embargo, en vez de usar una clave de seguridad estática para las encriptaciones como lo hace WEP, WPA usa un "protocolo de integridad de clave temporal" (TKIP) para generar de forma dinámica una nueva clave para cada paquete. También genera diferentes conjuntos de claves para cada equipo en la red.

#### **Cierre su red**

Si es posible, evite que el transmisor inalámbrico difunda el nombre de su red (SSID). La mayoría de las redes inicialmente difunden el nombre, informándole a cualquier equipo que esté cerca que su red está disponible. Al cerrar la red, será menos probable que otros equipos sepan que su red existe.

**NOTA:** Si su red está cerrada y no se difunde el SSID, usted necesitará saber o recordar el SSID para conectar nuevos dispositivos a la red. Anote el SSID y guárdelo en un lugar seguro antes de cerrar la red.

# <span id="page-16-0"></span>**Conexión a una WLAN**

Para conectarse a la WLAN, siga estos pasos:

- **1.** Asegúrese de que el dispositivo WLAN esté encendido. Si es así, se encenderá el indicador luminoso de conexiones inalámbricas. Si el indicador luminoso de conexiones inalámbricas está apagado, presione el botón de conexiones inalámbricas.
- **NOTA:** En algunos modelos, el indicador luminoso de conexiones inalámbricas está de color ámbar cuando todos los dispositivos inalámbricos están apagados.
- **2.** Seleccione **Inicio > Conectar a**.
- **3.** Seleccione su WLAN en la lista y escriba la clave de seguridad de la red, si es necesario.
	- Si la red no es segura, lo que significa que cualquiera puede acceder a ella, aparecerá una advertencia. Haga clic en **Conectarse de cualquier forma** para aceptar la advertencia y completar la conexión.
	- Si la red es una WLAN con seguridad activada, se le pide que digite una clave de seguridad de red, que es un código de seguridad. Escriba el código y luego haga clic en **Conectar** para completar la conexión.
	- **E** NOTA: Si no hay WLAN listadas, usted está fuera del alcance de un punto de acceso o de un enrutador inalámbrico.

**NOTA:** Si no ve la red a la que desea conectarse, haga clic en **Configurar una conexión o una red**. Aparece una lista de opciones. Usted puede elegir entre buscar y conectarse manualmente a una red o crear una nueva conexión de red.

- **4.** Después de que haya hecho la conexión, coloque el puntero del mouse sobre la conexión de red inalámbrica en el área de notificación, en el extremo derecho de la barra de tareas, para verificar el nombre, la velocidad, la fuerza y el estado de la conexión.
- **ET NOTA:** El radio de acción (la distancia que recorrerán sus señales inalámbricas) depende de la implementación de la WLAN, del fabricante del enrutador y de la interferencia de otros dispositivos electrónicos o de barreras estructurales como paredes y pisos.

Se dispone de información adicional acerca del uso de una WLAN a través de los siguientes recursos:

- Información de su ISP y guías del usuario incluidas con su enrutador inalámbrico y otros equipos de WLAN
- Información y los enlaces a sitios web que se proporcionan en Ayuda y soporte técnico.

Para obtener una lista de las WLAN públicas cercanas a su ubicación, póngase en contacto con su ISP o busque en la web. Algunos de los sitios Web que ofrecen listas de WLAN públicas son los de Cisco Internet Mobile Office Wireless Locations, Hotspotlist y Geektools. Consulte en cada ubicación de WLAN pública el coste y los requerimientos de la conexión.

Para obtener información adicional sobre cómo conectar el equipo a la WLAN de una empresa, póngase en contacto con el administrador de la red o con el departamento de TI.

## <span id="page-17-0"></span>**Roaming a otra red**

Cuando usted mueve su equipo dentro del alcance de otra WLAN, Windows trata de conectarse a esa red. Si lo consigue, su equipo está conectado de forma automática a la nueva red. Si Windows no reconoce la nueva red, siga el mismo procedimiento que usó inicialmente para conectarse a su WLAN.

# <span id="page-18-0"></span>**3 Uso de HP Mobile Broadband (sólo en algunos modelos)**

HP Mobile Broadband (Conexión de banda ancha de HP) permite que su equipo acceda a Internet desde más lugares y en áreas más extensas que las que son posibles con las WLAN. El uso de HP Mobile Broadband requiere un prestador de servicios de red (denominado *operador de red móvil*) que, en la mayoría de los casos, es un operador de red de telefonía móvil. La cobertura para HP Mobile Broadband es similar a la cobertura de telefonía móvil de voz.

Cuando se utiliza con un servicio de operador de red móvil, HP Mobile Broadband le brinda la libertad de mantenerse conectado a Internet, enviar mensajes de correo electrónico o conectarse a su red corporativa, ya sea que esté en movimiento o fuera del alcance de los puntos de acceso Wi-Fi.

HP Mobile Broadband es compatible con las siguientes tecnologías:

- El módulo HSPA (High Speed Packet Access), que proporciona acceso a redes basadas en el estándar de telecomunicaciones Global System for Mobile Communications (GSM).
- EV-DO (Evolution Data Optimized), que proporciona acceso a redes basadas en el estándar de telecomunicaciones de acceso múltiple de división de código (CDMA).

Puede necesitar el número de serie del módulo HP Mobile Broadband para activar el servicio móvil de banda ancha. El número de serie está impreso en una etiqueta dentro del compartimento de la batería de su equipo. Algunos operadores de redes móviles requieren el uso de un módulo de identidad del suscriptor (SIM). Un SIM contiene información básica sobre usted, por ejemplo un número de identificación personal (PIN), así como también información de red. Algunos equipos incluyen un SIM que está preinstalado en el compartimento de la batería. Si el SIM no está preinstalado, puede proporcionarse en la información de HP Mobile Broadband incluida con su equipo o el operador de red móvil puede proporcionarlo en forma separada del equipo.

Para obtener más información sobre la inserción y extracción del SIM, consulte las secciones "Inserción de un SIM" y "Extracción de un SIM" en este capítulo.

Para obtener más información acerca de HP Mobile Broadband y sobre cómo activar el servicio con un operador de red móvil de su preferencia, consulte la información sobre HP Mobile Broadband incluida con su equipo. Para obtener información adicional, consulte el sitio web de HP en [http://www.hp.com/](http://www.hp.com/go/mobilebroadband) [go/mobilebroadband](http://www.hp.com/go/mobilebroadband) (sólo en inglés).

# <span id="page-19-0"></span>**Inserción de un SIM**

**PRECAUCIÓN:** Para evitar dañar los conectores, utilice la mínima fuerza posible cuando inserte un SIM.

Para insertar un SIM:

- **1.** Apague el equipo. Si no está seguro si el equipo está apagado o en hibernación, encienda el equipo presionando el botón de alimentación. A continuación, apáguelo a través del sistema operativo.
- **2.** Cierre la pantalla.
- **3.** Desconecte todos los dispositivos externos conectados al equipo.
- **4.** Desconecte el cable de alimentación de la toma eléctrica de CA.
- **5.** Voltee el equipo hacia abajo sobre una superficie plana, con el compartimento de la batería orientado hacia usted.
- **6.** Extraiga la batería.
- **7.** Inserte el SIM en la ranura para SIM y entonces presione suavemente el SIM en la ranura hasta que se encaje firmemente.

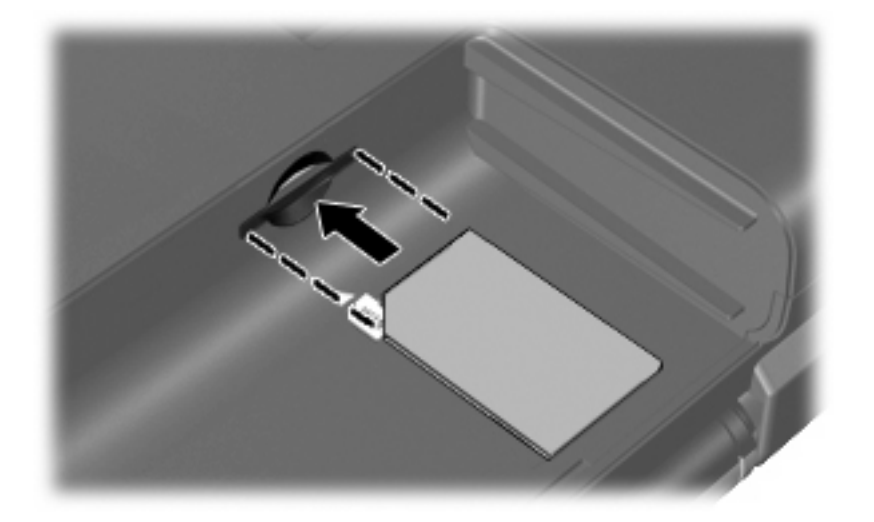

- **8.** Vuelva a colocar la batería.
- **E** NOTA: HP Mobile Broadband se desactivará si no se vuelve a colocar la batería.
- **9.** Reconecte la alimentación externa.
- **10.** Reconecte los dispositivos externos.
- **11.** Encienda el equipo.

# <span id="page-20-0"></span>**Extracción de un SIM**

Para extraer un SIM:

- **1.** Apague el equipo. Si no está seguro si el equipo está apagado o en hibernación, encienda el equipo presionando el botón de alimentación. A continuación, apáguelo a través del sistema operativo.
- **2.** Cierre la pantalla.
- **3.** Desconecte todos los dispositivos externos conectados al equipo.
- **4.** Desconecte el cable de alimentación de la toma eléctrica de CA.
- **5.** Voltee el equipo hacia abajo sobre una superficie plana, con el compartimento de la batería orientado hacia usted.
- **6.** Extraiga la batería.
- **7.** Presione el SIM **(1)**, y luego retírelo de la ranura **(2)**.

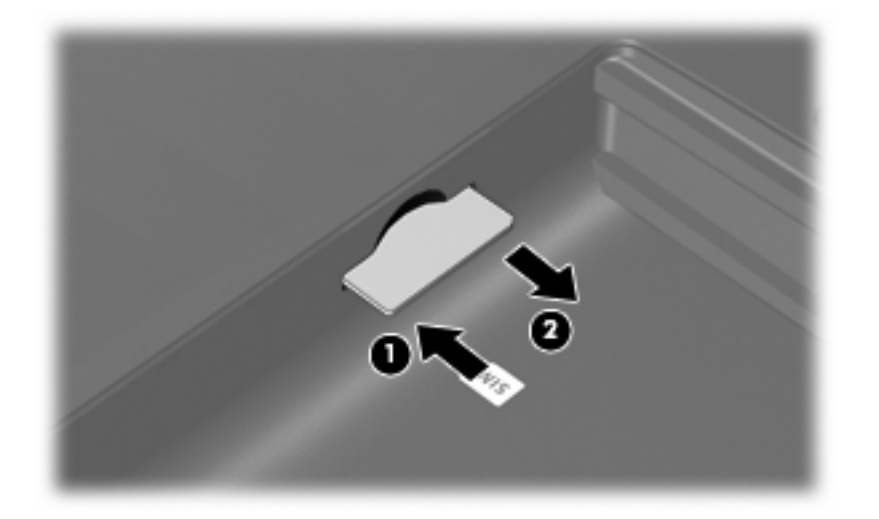

- **8.** Vuelva a colocar la batería.
- **9.** Reconecte la alimentación externa.
- **10.** Reconecte los dispositivos externos.
- **11.** Encienda el equipo.

# <span id="page-21-0"></span>**4 Uso de dispositivos inalámbricos Bluetooth (sólo en algunos modelos)**

Un dispositivo Bluetooth proporciona comunicaciones inalámbricas de corto alcance que sustituyen las conexiones físicas por cable que tradicionalmente conectan los dispositivos electrónicos, como por ejemplo:

- Equipos (de escritorio, PC portátiles y PDA)
- Teléfonos (móviles, inalámbricos y smartphone)
- Dispositivos de imagen (impresora, cámara)
- Dispositivos de audio (set de auriculares y micrófono, altavoces)

Los dispositivos Bluetooth brindan capacidad de conexión punto a punto que le permite configurar una red de área personal (PAN) de dispositivos Bluetooth. Para obtener información sobre la configuración y el uso de dispositivos Bluetooth, consulte la Ayuda del software Bluetooth.

# <span id="page-22-0"></span>**Bluetooth e Internet Connection Sharing (ICS)**

HP **no** recomienda configurar un equipo con Bluetooth como host y usarlo como un gateway a través del cual otros equipos se pueden conectar a Internet. Cuando dos o más equipos se conectan usando Bluetooth, y se activa Internet Connection Sharing (ICS) en uno de los equipos, los otros equipos no se pueden conectar a Internet usando la red Bluetooth.

La ventaja cualitativa de Bluetooth es la sincronización de las transferencias de información entre su equipo y diversos dispositivos inalámbricos, incluyendo teléfonos móviles (celulares), impresoras, cámaras y PDA. La incapacidad de conectar de forma consistente dos o más equipos para compartir Internet a través de Bluetooth es una limitación de Bluetooth y del sistema operativo Windows.

# <span id="page-23-0"></span>**5 Solución de problemas de conexión inalámbrica**

Entre las posibles causas de los problemas de conexión inalámbrica se puede mencionar:

- El dispositivo inalámbrico no está instalado correctamente o ha sido desactivado.
- Hay una falla en el hardware del enrutador o del dispositivo inalámbrico.
- Se ha cambiado la configuración de red (SSID o seguridad).
- El dispositivo inalámbrico encontró interferencia de otros dispositivos.

**NOTA:** Los dispositivos de red inalámbrica están incluidos sólo en algunos modelos de equipos. Si la red inalámbrica no se encuentra en la lista de recursos que viene en el costado del empaque original del equipo, usted puede agregarle el recurso de red inalámbrica al equipo comprando un dispositivo de red inalámbrica.

Antes de tratar de aplicar la secuencia de posibles soluciones a su problema de conexión de red, asegúrese de que los controladores del dispositivo están instalados en todos los dispositivos inalámbricos.

Siga los procedimientos que se mencionan en este capítulo para diagnosticar y reparar un equipo que no se conecta a la red que desea usar.

## <span id="page-24-0"></span>**No se puede conectar a una WLAN**

Si tiene problemas para conectarse a una WLAN, confirme que el dispositivo WLAN integrado esté instalado adecuadamente en su equipo:

- **NOTA:** Windows incluye el recurso de control de cuentas de usuario para mejorar la seguridad del equipo. Es posible que se le solicite su permiso o contraseña para tareas como la instalación de software, ejecución de utilidades o alteración de configuración de Windows. Consulte Ayuda y soporte técnico para obtener más información.
	- **1.** Seleccione **Inicio > Equipo > Propiedades del sistema**.
	- **2.** En el panel izquierdo, haga clic en **Administrador de dispositivos**.
	- **3.** Identifique el dispositivo WLAN en la lista de adaptadores de red. Un dispositivo WLAN se distingue en la lista por el término *inalámbrico*, *LAN inalámbrica*, *WLAN*, u *802.11*.

Si en la lista no figura ningún dispositivo WLAN, eso significa que su equipo no tiene ningún dispositivo WLAN integrado o que el controlador del dispositivo WLAN no está correctamente instalado.

Para obtener más información sobre la solución de problemas de WLAN, consulte los enlaces a sitios web que aparecen en Ayuda y soporte técnico.

### <span id="page-25-0"></span>**No es posible conectarse a una red preferida**

Windows puede reparar de forma automática una conexión WLAN dañada:

- Si aparece un ícono del estado de la red en el área de notificación, en el extremo derecho de la barra de tareas, haga clic con el botón derecho del mouse sobre ese ícono, y luego haga clic en **Diagnóstico y reparación** en el menú.
- **NOTA:** Para visualizar el icono del estado de la red, haga clic en Mostrar iconos ocultos (< o <<) en el área de notificación.

Windows reinicia su dispositivo de red y trata de reconectarse a una de las redes preferidas.

- Si aparece una "x" sobrepuesta en el ícono del estado de la red, uno o más de sus controladores WLAN o LAN están instalados pero el equipo no está conectado.
- Si no aparece el ícono del estado de la red en el área de notificación, siga estos pasos:
	- **1.** Haga clic en **Inicio** y escriba redes y recursos compartidos en el recuadro **Iniciar búsqueda**.
	- **2.** En la lista de resultados, haga clic en **Centro de redes y recursos compartidos**.
	- **3.** En el panel izquierdo, haga clic en **Diagnóstico y reparación**.

La ventana con las conexiones de red aparece y Windows reinicia su dispositivo de red y luego trata de reconectarse a una de las redes preferidas.

### <span id="page-26-0"></span>**El ícono del estado de la red no aparece**

Si el ícono del estado de la red no aparece en el área de notificación después de que configura la WLAN, el controlador del software no está o está dañado. También puede aparecer un mensaje de error de Windows que dice "No se encontró el dispositivo". Se debe reinstalar el controlador.

Obtenga la versión más reciente del software del dispositivo WLAN para su equipo en el sitio web de HP en [http://www.hp.com.](http://www.hp.com) Si compró por separado el dispositivo WLAN que está usando, consulte el sitio web del fabricante para obtener el software más reciente.

Para obtener la versión más reciente del software del dispositivo WLAN para su equipo, siga estos pasos:

- **1.** Abra su explorador de Internet y vaya a <http://www.hp.com/support>.
- **2.** Seleccione su país o región.
- **3.** Haga clic en la opción de descargas de software y controladores y luego escriba el número de modelo de su equipo en el cuadro de búsqueda.
- **4.** Presione intro y siga las instrucciones que aparecen en la pantalla.

**E** NOTA: Si compró por separado el dispositivo WLAN que está usando, consulte el sitio web del fabricante para obtener el software más reciente.

### <span id="page-27-0"></span>**Los códigos de seguridad de red actuales no están disponibles**

Si al conectarse a una WLAN se le solicita la clave de la red o un SSID, la red está protegida con seguridad. Debe tener los códigos actuales para hacer una conexión en una red segura. El SSID y la clave de red son códigos alfanuméricos que usted introduce en su equipo para identificarlo ante la red.

- En el caso de una red conectada a su enrutador inalámbrico personal, revise el manual del usuario del enrutador para obtener instrucciones sobre la configuración de los mismos códigos tanto en el enrutador como en el dispositivo WLAN.
- En el caso de una red privada, por ejemplo una red en una oficina o en una sala pública de chat por Internet, entre en contacto con el administrador de la red para obtener los códigos, y luego digite esos códigos cuando se le solicite que lo haga.

Algunas redes cambian los SSID o las claves de red que se usan en sus enrutadores o puntos de acceso regularmente como forma de mejorar la seguridad. Usted debe cambiar el código correspondiente a su equipo, conforme sea el caso.

Si se le otorgan nuevas claves de red inalámbrica y SSID para una red, y si usted se ha conectado anteriormente a esa red, siga los pasos que se mencionan a continuación para conectarse:

**1.** Seleccione **Inicio > Red > Centro de redes y recursos compartidos > Administrar redes inalámbricas**.

Aparecerá una lista que incluye las WLAN disponibles. Si usted está en un punto de acceso en el que hay varias WLAN activas, aparecerán varias.

- **2.** Haga clic con el botón derecho en la red y después haga clic en **Propiedades**.
- **EX NOTA:** Si la red que desea no aparece, confirme con el administrador de red para asegurarse de que el enrutador o el punto de acceso están funcionando.
- **3.** Haga clic en la ficha **Seguridad** e introduzca los datos correctos de la encriptación inalámbrica en el cuadro **Clave de seguridad de la red**.
- **4.** Haga clic en **Aceptar** para guardar esta configuración.

## <span id="page-28-0"></span>**La conexión a la WLAN es muy débil**

Si la conexión es muy débil, o si su equipo no puede hacer una conexión a una WLAN, disminuya la interferencia de otros dispositivos de la siguiente manera:

- Acerque su equipo al punto de acceso o al enrutador inalámbrico.
- Desconecte temporalmente dispositivos tales como un microondas, teléfono inalámbrico o un teléfono móvil (celular) para asegurarse de que otros dispositivos inalámbricos no están interfiriendo.

Si la conexión no mejora, trate de forzar el dispositivo para que restablezca todos los valores de conexión:

**1.** Seleccione **Inicio > Red > Centro de redes y recursos compartidos > Administrar redes inalámbricas**.

Aparecerá una lista que incluye las WLAN disponibles. Si usted está en un punto de acceso en el que hay varias WLAN activas, aparecerán varias.

**2.** Haga clic con el botón derecho en una red y después haga clic en **Eliminar red**.

## <span id="page-29-0"></span>**No se puede conectar con el enrutador inalámbrico**

Si no logra conectarse al enrutador inalámbrico, reinicie éste último apagándolo durante 10 a 15 segundos.

Si el equipo aún no logra hacer la conexión a una WLAN, reinicie el enrutador inalámbrico. Para obtener detalles, consulte las instrucciones del fabricante del enrutador.

# <span id="page-30-0"></span>**Índice**

### **B**

botón de conexiones inalámbricas [3](#page-8-0)

### **C**

clave de red [22](#page-27-0) códigos de seguridad de red clave de red [22](#page-27-0) SSID [22](#page-27-0) conexión a una WLAN [11](#page-16-0) conexión a WLAN corporativa [11](#page-16-0) conexión a WLAN pública [11](#page-16-0) configuración de WLAN [8](#page-13-0) controles inalámbricos botón [3](#page-8-0) sistema operativo [3](#page-8-0) software HP Wireless Assistant [3](#page-8-0)

### **D**

disminución de la interferencia [23](#page-28-0) dispositivo Bluetooth [1](#page-6-0), [16](#page-21-0) dispositivos inalámbricos tipos [1](#page-6-0) dispositivo WLAN [1](#page-6-0) dispositivo WWAN [13](#page-18-0)

### **E**

encriptación [9](#page-14-0)

### **F**

firewall [9](#page-14-0)

### **H**

HP Mobile Broadband [13](#page-18-0)

### **I**

ícono de la conexión inalámbrica [2](#page-7-0)

ícono del estado de la red [2,](#page-7-0) [21](#page-26-0) íconos conexiones inalámbricas [2](#page-7-0) estado de la red [2](#page-7-0), [21](#page-26-0) inalámbrica, red (WLAN) conexión [11](#page-16-0) conexión a WLAN corporativa [11](#page-16-0) conexión a WLAN pública [11](#page-16-0) radio de acción [11](#page-16-0) indicador luminoso de conexiones inalámbricas [3](#page-8-0) interferencia, disminución [23](#page-28-0) Internet, configuración de conexión [8](#page-13-0)

### **M**

módulo HP Mobile Broadband, desactivado [14](#page-19-0)

### **R**

red inalámbrica (WLAN) descritos [1](#page-6-0) equipo necesario [8](#page-13-0) seguridad [9](#page-14-0)

### **S**

seguridad, inalámbrica [9](#page-14-0) SIM extracción [15](#page-20-0) inserción [14](#page-19-0) software HP Wireless Assistant [5](#page-10-0) software HP Wireless Assistant [3](#page-8-0) Software HP Wireless Assistant [5](#page-10-0) solución de problemas [18](#page-23-0)

### **W**

WLAN<sub>7</sub>

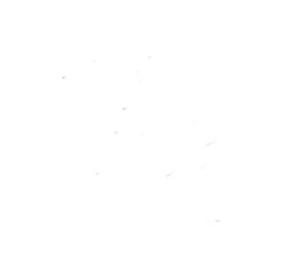